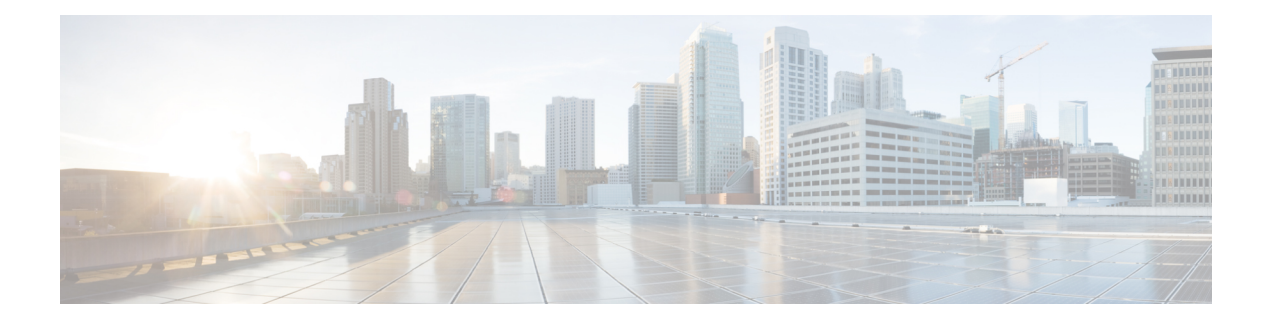

# **Per-Flow Admission**

The Per-Flow Admission feature provides explicit controls to limit packet flow into a WAN edge in order to protect already admitted flows on the routing/WAN edge.

- Finding Feature [Information,](#page-0-0) page 1
- [Prerequisites](#page-0-1) for Per-Flow Admission, page 1
- [Restrictions](#page-1-0) for Per-Flow Admission, page 2
- [Information](#page-1-1) About Per-Flow Admission, page 2
- How to Configure Per-Flow [Admission,](#page-2-0) page 3
- [Configuration](#page-9-0) Examples for Per-Flow Admission, page 10
- Additional References for Per-Flow [Admission,](#page-11-0) page 12
- Feature [Information](#page-12-0) for Per-Flow Admission, page 13

# <span id="page-0-0"></span>**Finding Feature Information**

Your software release may not support all the features documented in this module. For the latest caveats and feature information, see Bug [Search](https://tools.cisco.com/bugsearch/search) Tool and the release notes for your platform and software release. To find information about the features documented in this module, and to see a list of the releases in which each feature is supported, see the feature information table.

Use Cisco Feature Navigator to find information about platform support and Cisco software image support. To access Cisco Feature Navigator, go to [www.cisco.com/go/cfn.](http://www.cisco.com/go/cfn) An account on Cisco.com is not required.

# <span id="page-0-1"></span>**Prerequisites for Per-Flow Admission**

A class must have bandwidth or priority defined before configuring the Per-Flow Admission feature.

## <span id="page-1-0"></span>**Restrictions for Per-Flow Admission**

Per-flow admission is currently supported only on Ethernet and serial interfaces, and Dynamic Multipoint Virtual Private Network (DMVPN) tunnels.

# <span id="page-1-1"></span>**Information About Per-Flow Admission**

### **Overview of Per-Flow Admission**

Application (mainly voice and video) quality drops when they are connected from a branch to head quarters and data centers over a WAN because the WAN interface bandwidth islimited and always comes at a premium cost. There are no well-defined controls to restrict flows through a WAN link and no explicit controls to limit the flows to protect already admitted flows. This limitation leads to quality degradation of already admitted flows.

The Per-Flow Admission feature allows operators to understand the number of flows that can be accommodated into an interface without quality degradation. In most deployments, the N+1st flow affects the quality of all existing valid first N flows. The Per-Flow Admission feature enables nodes to automatically learn about flows and their bandwidth as they get accommodated into the interface where bandwidth is at a premium. The network node accommodates only flows that the interface can handle, and it drops flows thereafter.

### **Benefits of Per-Flow Admission**

The following are benefits of integrating the Per-Flow Admission feature to Quality of Service (QoS):

- Makes QoS networks more predictable and robust.
- Requires no end-to-end coordination because per-flow admission is a per-hop decision and each hop makes decision independently.
- Does not require the source to predict the flow rate.
- Ensures a higher probability of getting a reservation in the network.
- Works well with rate adaption because certain parts of the flow may be elastic.
- Promotes better selection of admitted traffic.
- Works at the IP layer.
- Works transparently with other network technologies such as Network Address Translation (NAT).
- Does not allow the source to hog the network.
- Provides benefits for certain endpoints by selecting only certain parts of the flow as admitted.

# <span id="page-2-0"></span>**How to Configure Per-Flow Admission**

## **Configuring a Class Map**

#### **SUMMARY STEPS**

- **1. enable**
- **2. configure terminal**
- **3. metadata flow**
- **4. class-map** [**match-all** | **match-any**] *class-map-name*
- **5. match cac status** {**admitted** | **un-admitted**}
- **6.** exit
- **7. class-map** [**match-all** | **match-any**] *class-map-name*
- **8. match dscp** *dscp-value*
- **9. end**

#### **DETAILED STEPS**

Г

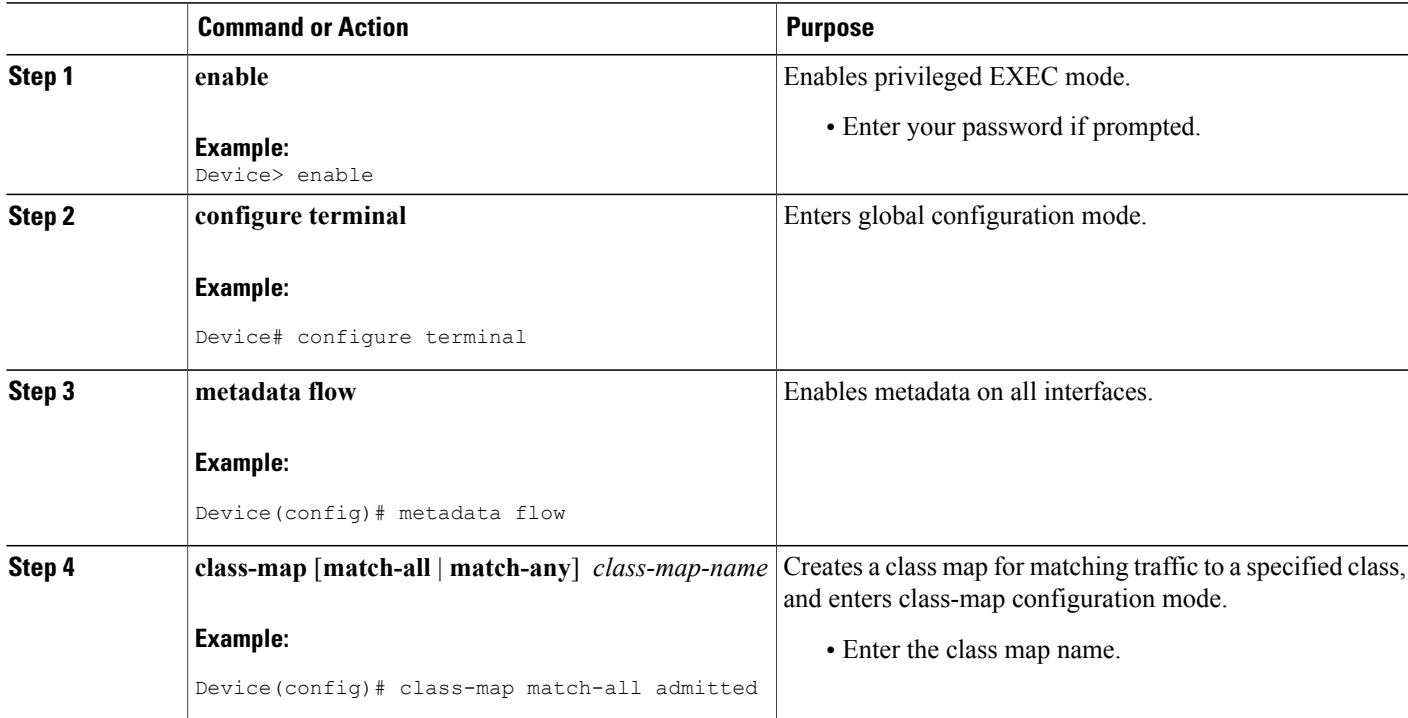

T

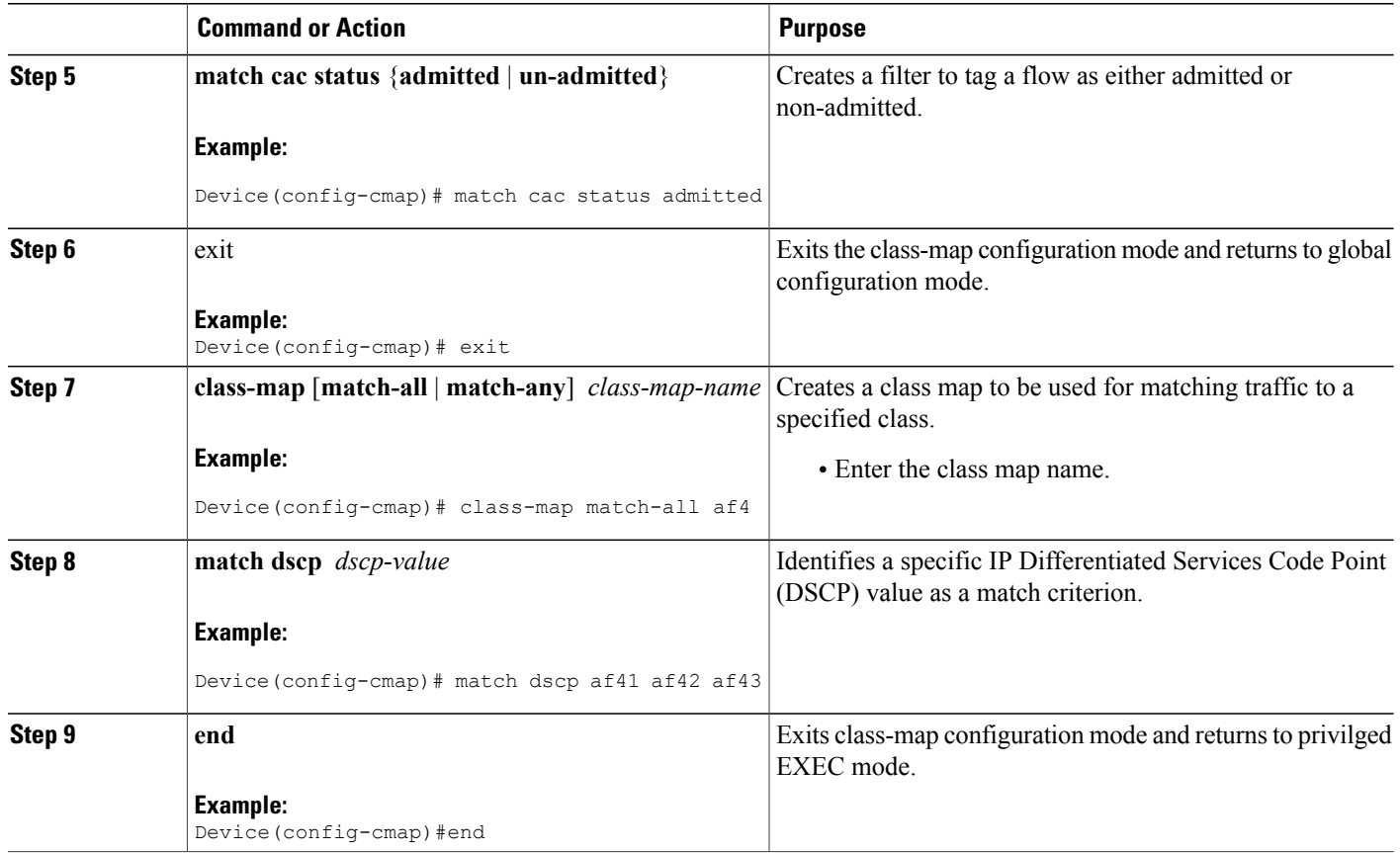

# **Configuring a Child Policy Map**

#### **SUMMARY STEPS**

- **1. enable**
- **2. configure terminal**
- **3. policy-map** *policy-map-name*
- **4. class** {*class-name* | **class-default**}
- **5. set dscp** *dscp-value*
- **6. class** {*class-name* | **class-default**}
- **7. set dscp** *dscp-value*
- **8. end**

#### **DETAILED STEPS**

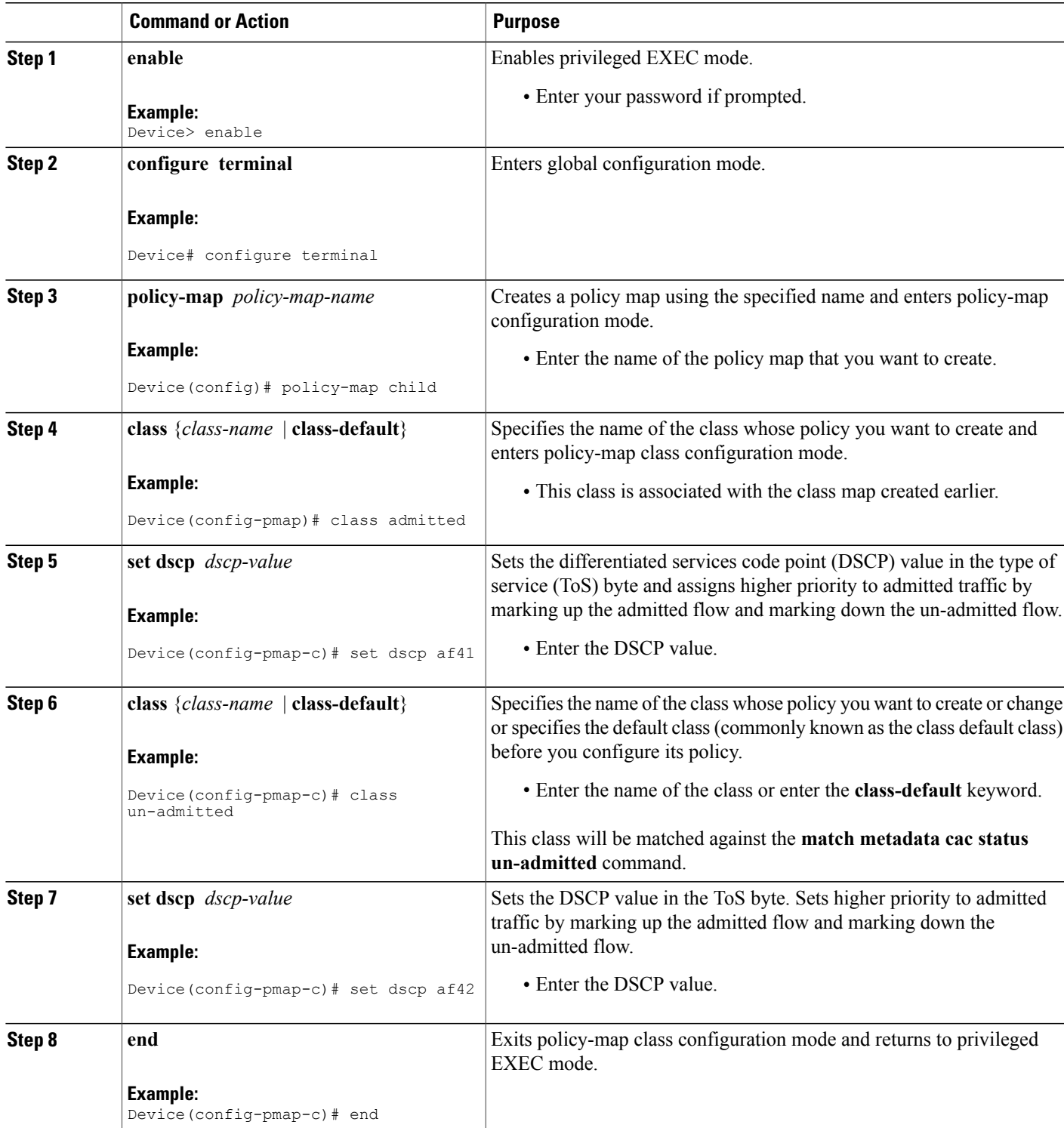

 $\overline{\phantom{a}}$ 

## **Configuring Per-Flow Admission for a Class**

#### **Before You Begin**

A class must have bandwidth or priority defined before configuring per-flow admission.

#### **SUMMARY STEPS**

- **1. enable**
- **2. configure terminal**
- **3. policy-map** *policy-map-name*
- **4. class** {*class-name* | **class-default**}
- **5. bandwidth** {*kilobits* | **percent** *percentage*}
- **6. admit cac local**
- **7. rate** {*kbps* | **percent** *percentage*}
- **8. flow rate fixed** *kbps flow-bit-rate*
- **9. end**

#### **DETAILED STEPS**

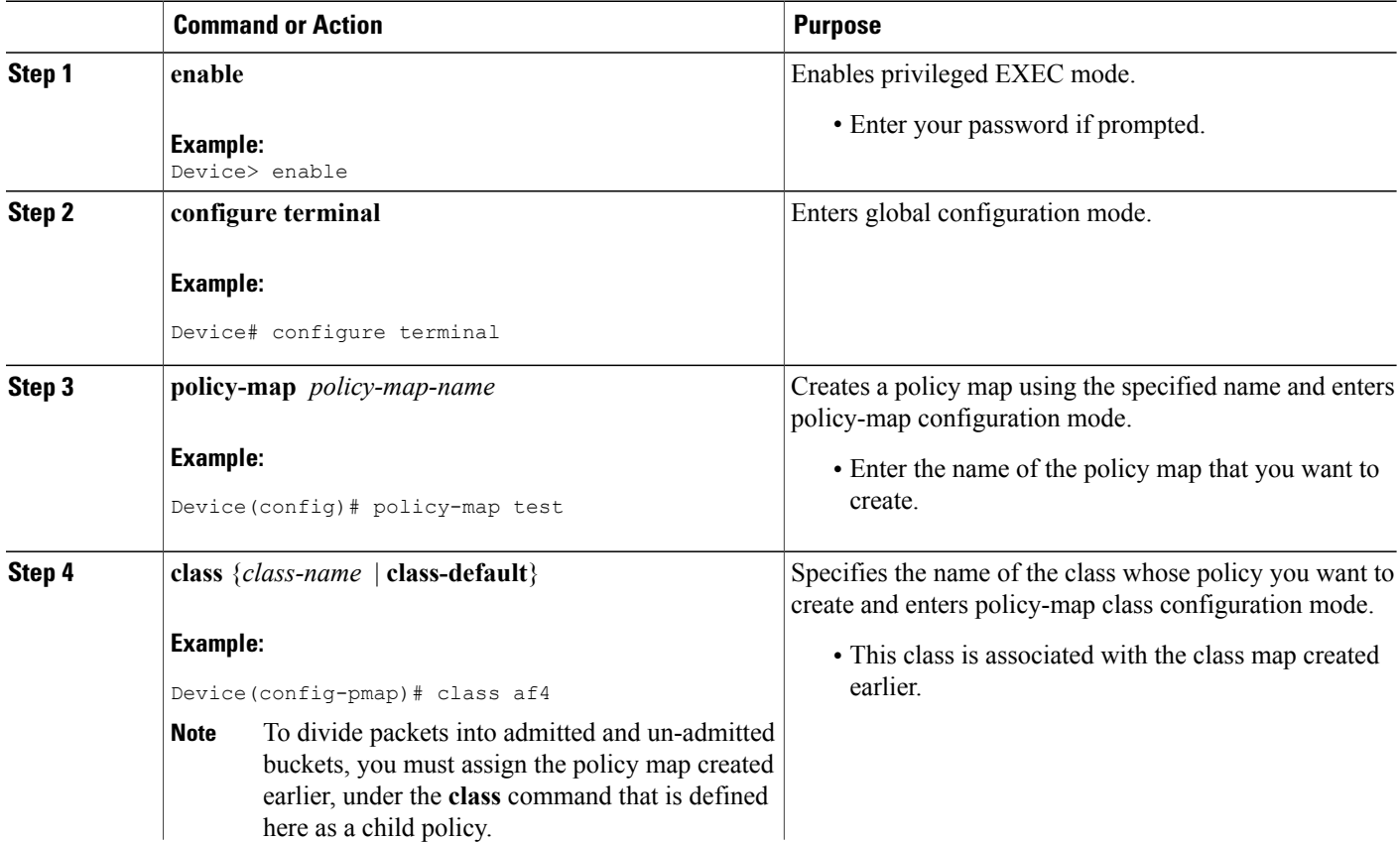

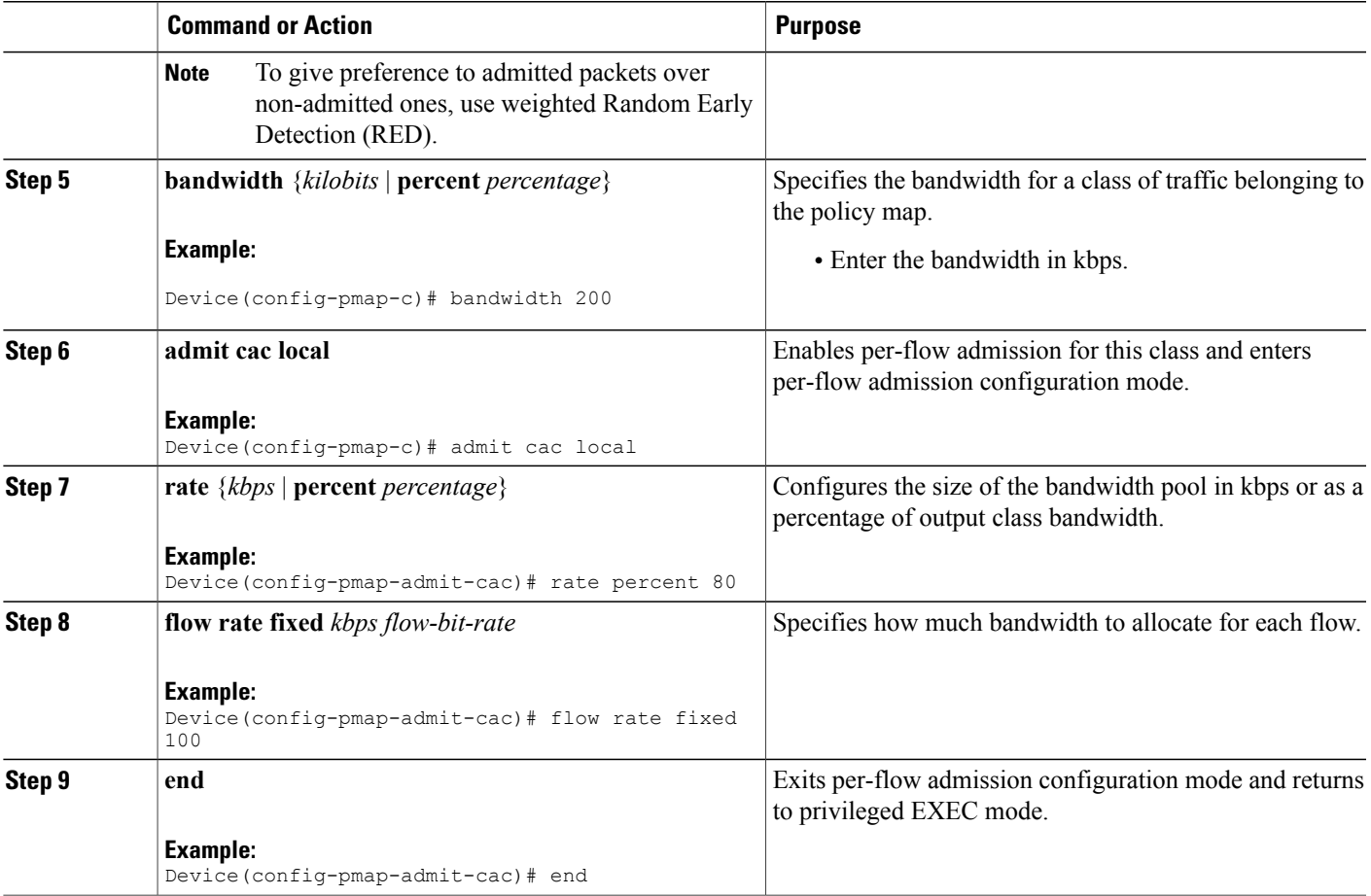

I

## **Attaching a Per-Flow Admission Policy to an Interface**

#### **SUMMARY STEPS**

- **1. enable**
- **2. configure terminal**
- **3. policy-map** *policy-map-name*
- **4. class** {*class-name* | **class-default**}
- **5. service-policy** *policy-map*
- **6. end**
- **7. configure terminal**
- **8. interface** *type number*
- **9. ip address** *ip-address mask*
- **10. load-interval** *seconds*
- **11. service-policy output** *policy-map-name*
- **12. no shutdown**
- **13.** end

#### **DETAILED STEPS**

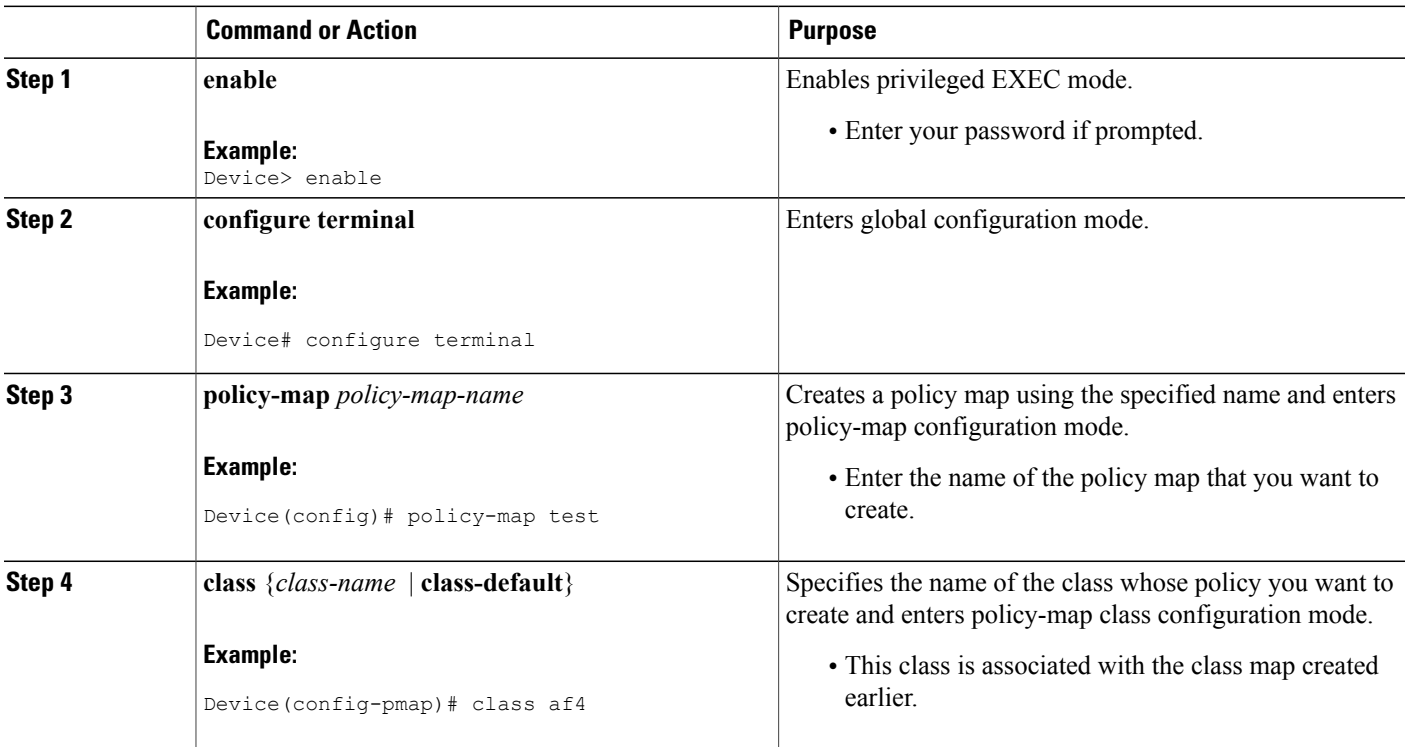

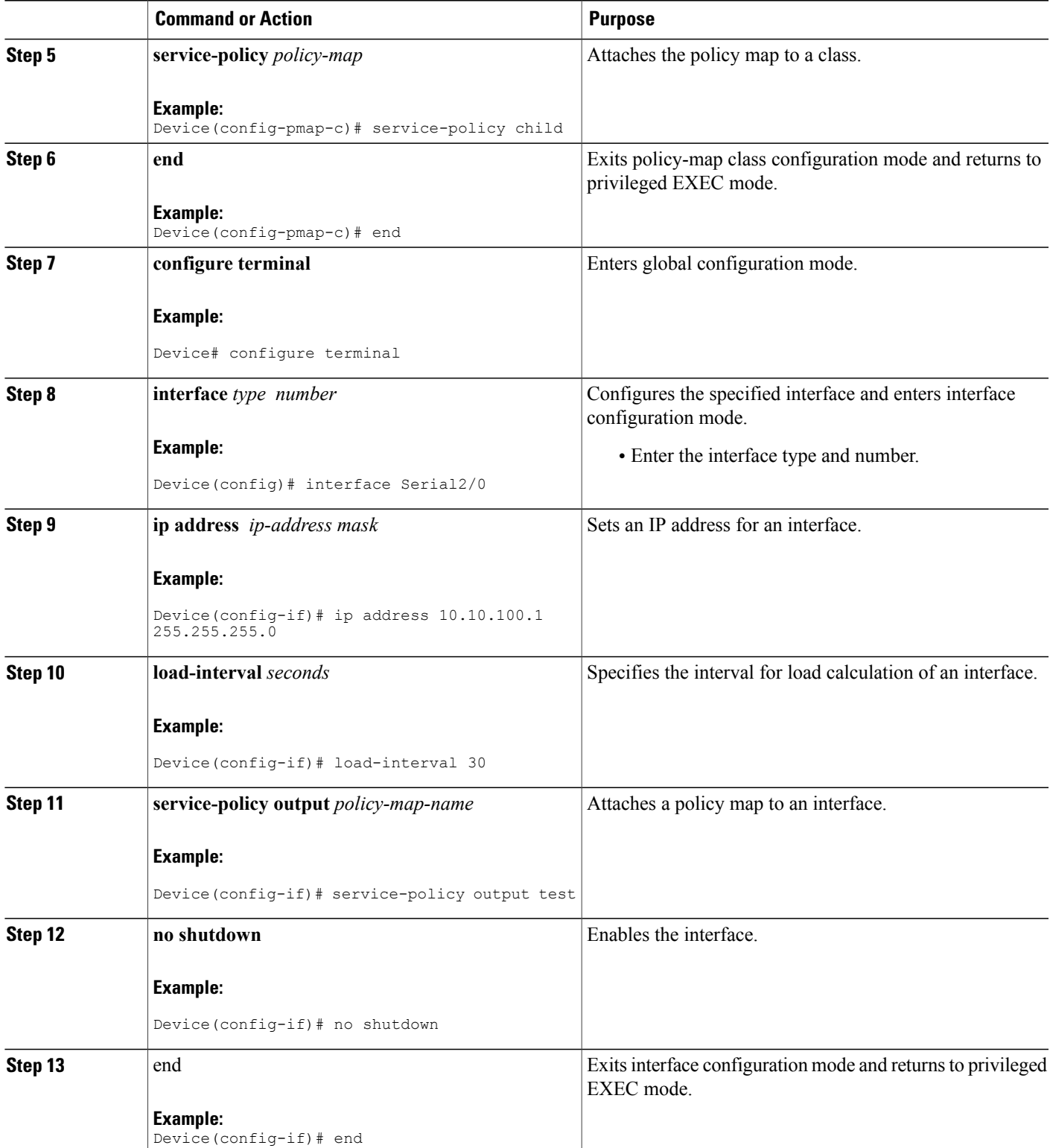

### **Verifying Per-flow Admission**

#### **SUMMARY STEPS**

- **1. enable**
- **2. show policy-map interface** *interface-name*
- **3. show policy-map multipoint** [**tunnel** *tunnel-interface-number*]

#### **DETAILED STEPS**

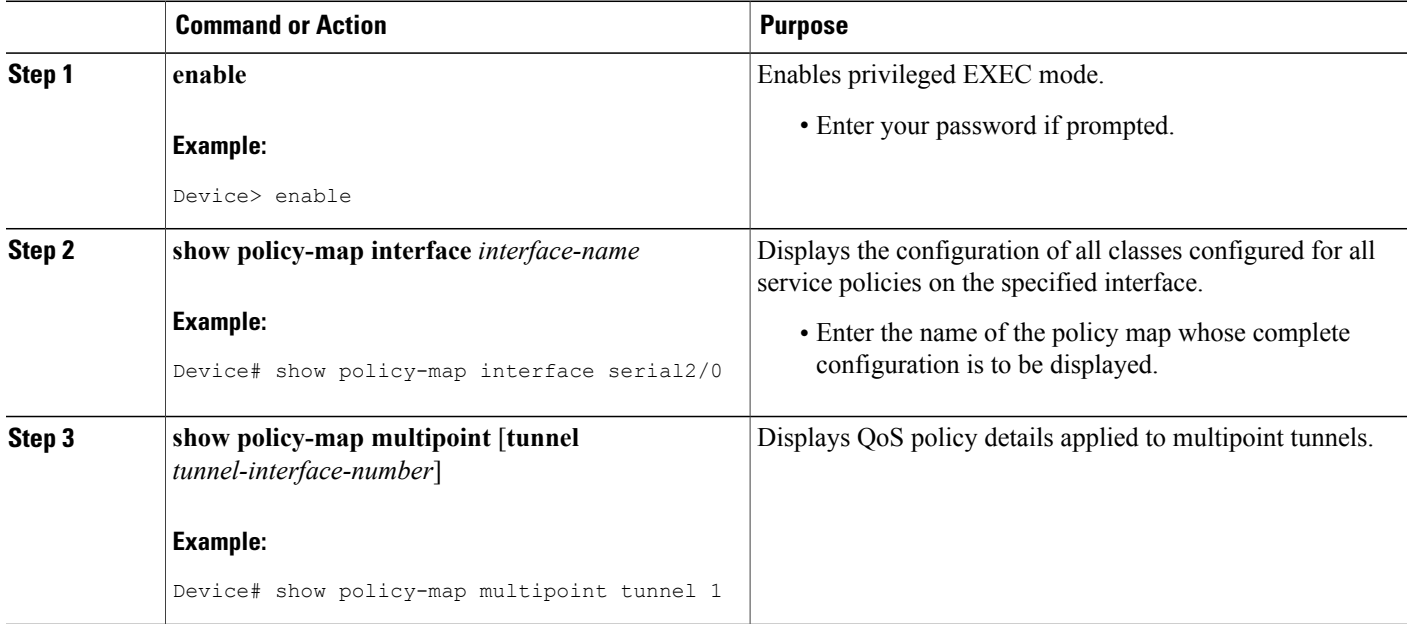

# <span id="page-9-0"></span>**Configuration Examples for Per-Flow Admission**

### **Example: Configuring a Class Map**

```
Device> enable
Device# configure terminal
Device(config)# metadata flow
Device(config)# class-map match-all admitted
Device(config-cmap)# match metadata cac status admitted
Device(config-cmap)# class-map match-all af4
Device(config-cmap)# match dscp af41 af42 af43
Device(config-cmap)# end
```
### **Example: Configuring a Policy Map**

Device> **enable** Device# **configure terminal** Device(config)# **policy-map child** Device(config-pmap)# **class admitted** Device(config-pmap-c)# **set dscp af41** Device(config-pmap-c)# **class class-default** Device(config-pmap-c)# **set dscp af42** Device(config-pmap-c)# **end**

### **Example: Configuring Per-Flow Admission for a Class**

Device> enable Device# configure terminal Device(config)# policy-map test Device(config-pmap)# class af4 Device (config-pmap-c)  $*$  bandwidth 200 Device (config-pmap-c)  $\#$  admit cac local Device(config-pmap-admit-cac)# rate percent  $80$ Device(config-pmap-admit-cac)  $#$  flow rate fixed 100 Device(config-pmap-c)  $#$  exit

### **Example: Attaching a Per-Flow Admission Policy to an Interface**

```
Device> enable
Device# configure terminal
Device(config-pmap-c)# service-policy child
Device(config-pmap-c)# end
Device# configure terminal
Device(config)# interface Serial2/0
Device(config-if)# bandwidth 384
Device(config-if)# ip address 10.10.100.1 255.255.255.0
Device(config-if)# load-interval 30
Device(config-if)# service-policy output test
Device(config-if)# no shutdown
Device(config-if)# end
```
### **Example: Verifying Per-Flow Admission**

```
Device# show policy-map interface
 GigabitEthernet0/0/3
 Service-policy output: test
   Class-map: af4 (match-all)
      269 packets, 336250 bytes
      30 second offered rate 90000 bps, drop rate 13000 bps
     Match: dscp af41 (34) af42 (36) af43 (38)
     Queueing
```

```
queue limit 100 ms/ 2500 bytes
  (queue depth/total drops/no-buffer drops) 2500/39/0
  (pkts output/bytes output) 230/287500
 bandwidth 200 kbps
 cac local rate 200 kbps, reserved 200 kbps
 flow rate fixed 100 kbps
 All flows:
   Number of admitted flows: [2]
   Number of non-admitted flows: [1]
 Service-policy : child
   Class-map: admitted (match-all)
      178 packets, 222500 bytes
      30 second offered rate 60000 bps, drop rate 0000 bps
     Match: metadata cac status admitted
     QoS Set
       dscp af41
         Packets marked 194
   Class-map: unadmitted (match-all)
      88 packets, 110000 bytes
      30 second offered rate 30000 bps, drop rate 0000 bps
     Match: metadata cac status un-admitted
     QoS Set
       dscp af42
         Packets marked 96
   Class-map: class-default (match-any)
      3 packets, 3750 bytes
      30 second offered rate 1000 bps, drop rate 0000 bps
     Match: any
Class-map: class-default (match-any)
  181 packets, 115396 bytes
 30 second offered rate 31000 bps, drop rate 0000 bps
 Match: any
 queue limit 64 packets
  (queue depth/total drops/no-buffer drops) 0/0/0
  (pkts output/bytes output) 181/115396
```
# <span id="page-11-0"></span>**Additional References for Per-Flow Admission**

#### **Related Documents**

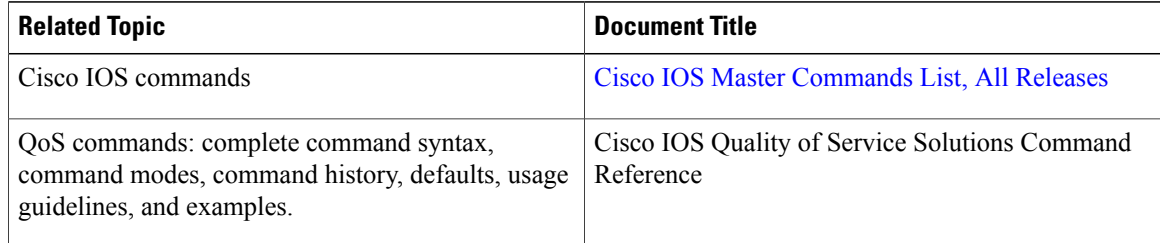

П

#### **Technical Assistance**

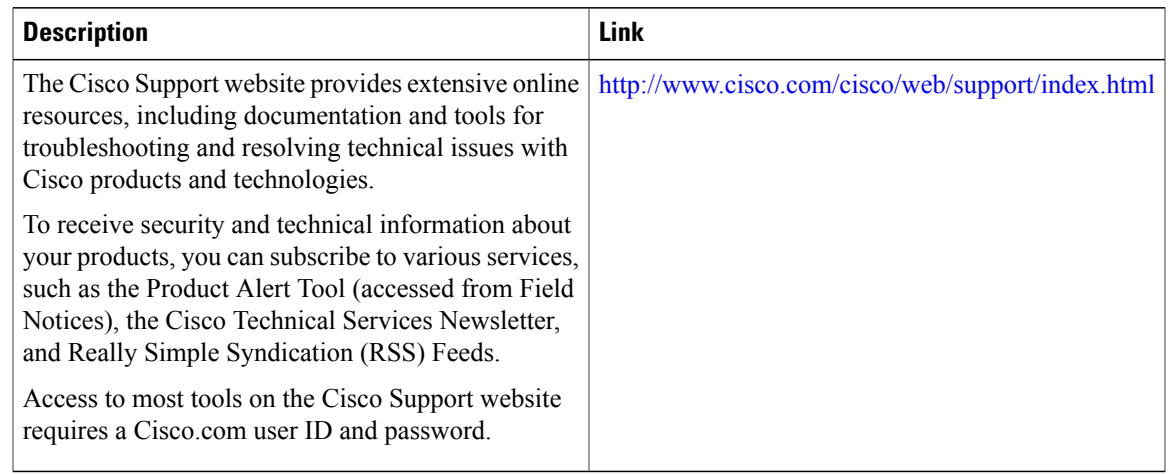

# <span id="page-12-0"></span>**Feature Information for Per-Flow Admission**

The following table provides release information about the feature or features described in this module. This table lists only the software release that introduced support for a given feature in a given software release train. Unless noted otherwise, subsequent releases of that software release train also support that feature.

Use Cisco Feature Navigator to find information about platform support and Cisco software image support. To access Cisco Feature Navigator, go to . An account on Cisco.com is not required.

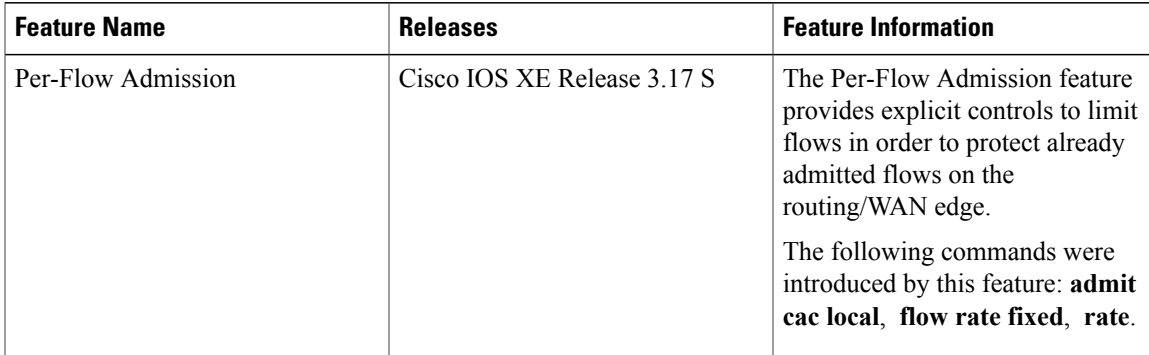

#### **Table 1: Feature Information for Per-Flow Admission**